# **Belcotax On Web**

#### **BELCOTAX ON WEB – Quoi?**

Système pour les institutions agréées, employeurs et autres débiteurs de revenus ainsi que pour leurs mandataires pour l'introduction des attestations et fiches fiscales individuelles via internet.

## **BELCOTAX ON WEB – Qui ?**

#### **Qui peut participer ?**

- **Les débiteurs : les associations, les établissements et** organismes privés, les pouvoirs publics, les sociétés. En général, tous les débiteurs de revenus peuvent participer au système Belcotax pour leurs propres données.
- Les mandataires : les secrétariats sociaux, les bureaux comptables ou autres sociétés, les organismes mandatés peuvent participer pour les données de leurs clients.
- **EXTE:** Les institutions agréées ou leurs mandataires pour l'introduction des fiches 281.71.
- Autres organismes devant introduire auprès du SPF Finances des attestations ou fiches particulières.

### **BELCOTAX ON WEB – Quelles fiches?**

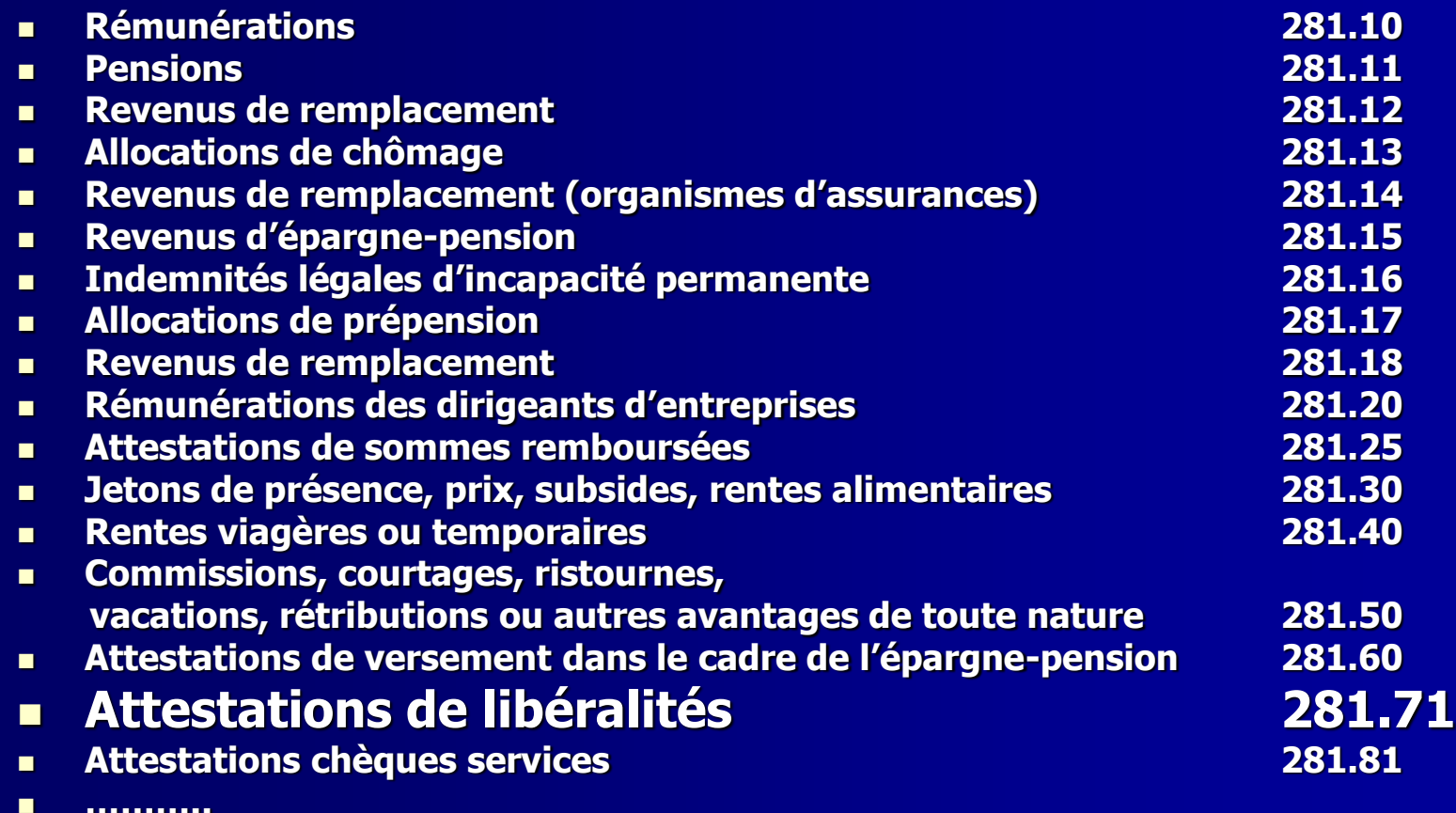

# **BELCOTAX-ON-WEB – Mots Clés**

#### **Envoi**

Un « Envoi » est le fichier reprenant l'ensemble des « déclarations Belcotax » (*collectes* de données pour un débiteur de revenus) reprises dans un fichier clôturé par un EOF. Il est composé :

- d'un record de type 0 : identification de l'expéditeur,
- d'une ou plusieurs «déclarations Belcotax »,
- d'un record de type 9 : totaux de contrôle.

#### **Déclaration Belcotax**

Une « Déclaration Belcotax » reprend, au sein d'un « Envoi », les fiches d'une institution agréée. Elle est constituée :

- d'un record de type 1 : identification de l'institution,
- d'un ou plusieurs records de type 2 : fiches 281.71,
- d'un record de type 8 : totaux de contrôle.

#### **Expéditeur**

Organisme mandaté par une institution pour transmettre au SPF Finances les données des attestations fiscales.

L'« Expéditeur » peut être l'institution elle-même. Il est identifié par son numéro d'entreprise (BCE)

# **BOW revenus 2009**

Envois: 198.795 Déclarations: 711.641 Fiches/attestations: 28.711.275

**Nombre** 

### **BOW revenus 2009**

#### Fiches 281.71 – 54,4 % via Belcotax on web – 45,6 % sur papier

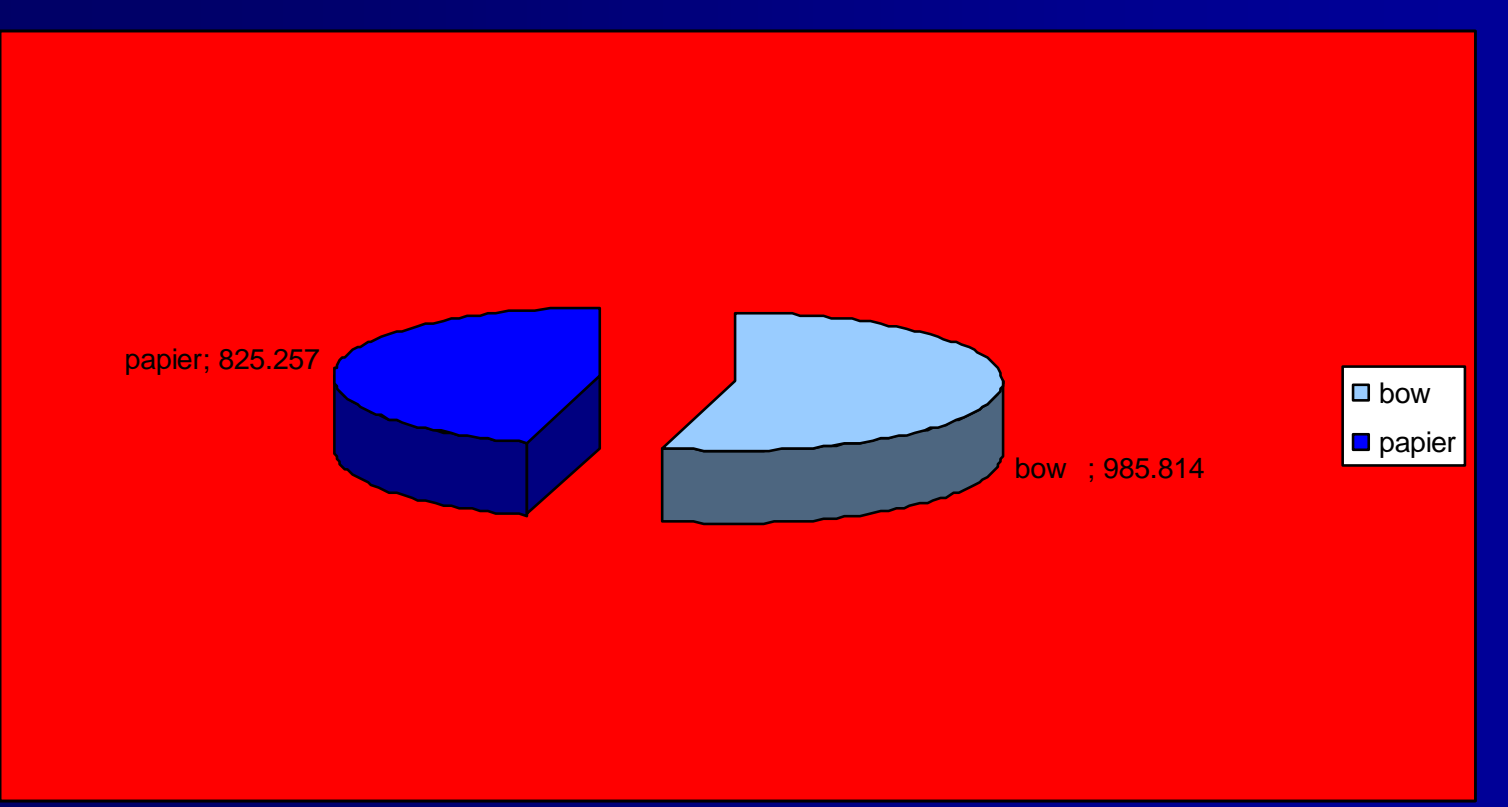

### **Attestations fiscales 281.71 (attestations libéralités)**

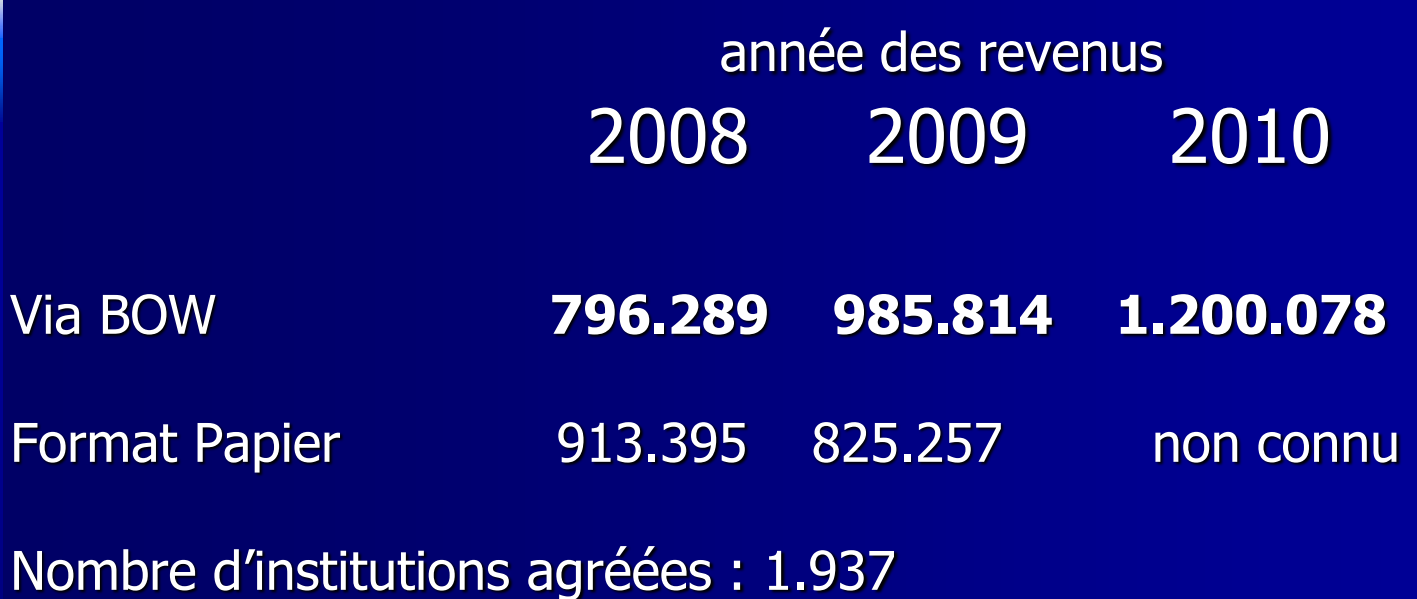

Nombre d'institutions ayant introduit via Bow en 2011: 90

# **Attestations libéralités – législation (1)**

#### **Avis MB 20/11/2003, ed.2**

**L'organisation doit délivrer des reçus aux donateurs** et en transmettre une copie, avec une liste récapitulative, au Centre de documentation compétent de l'Administration de la Fiscalité des Entreprises et des Revenus

#### **Avis MB 28/02/2007**

**Possibilité de transmettre les données des** attestations de dons reçus par la voie électronique (Belcotax on web)

# **Attestations libéralités – législation (2)**

#### **Avis MB 25/02/2011**

- (AR du 21/02/2011, [Moniteur Belge d](http://www.ejustice.just.fgov.be/cgi/welcome.pl)u 25/02/2011, 3ème édition)
	- \* Obligation d'introduire via BOW à partir de la seconde année d'une nouvelle agréation.
	- \* Pendant les deux premières années elles peuvent être introduites via BOW.
	- \* Obligation pour toutes les institutions agrées depuis plus de 2 ans.
	- \* Possibilité de dérogation si l'institution ne dispose pas de moyens informatique.

### **BELCOTAX-ON-WEB – Comment?**

**1. Envoi via web: [www.belcotaxonweb.be](http://www.belcotaxonweb.be/)**

- **a) Envoi par fichier**
- **b) Envoi par encodage**
- **c) Consulter les envois, déclarations, relevés, fiches**
- **d) Fiches modifier, annuler, ajouter**
- **2. Envoi de fichiers sur CD-rom (exceptionnellement, après une demande au service Belcotax)**
- **3. Procédure papier**
	- **- deux premières années nouvelle agréation**
	- **ou**

**- demande acceptée de dérogation** (ne dispose pas des moyens informatiques nécessaires)

### **BELCOTAX ON WEB – Login (1)**

Authentication via le portail de la Sécurité sociale

Login avec Nom d'utilisateur + mot de passe + Certificat classe 3 (Isabel, Globalsign, Certipost) ou eID

**OU**

Login avec eID

# **BELCOTAX ON WEB – Login (2)**

Préalablement:

Enregistrement via [www.socialsecurity.be](http://www.socialsecurity.be/)

**1.** 's enregistrer  $\rightarrow$  **2.** Réception  $\rightarrow$  **3.** charger le certificat login +mot de passe

**BOIL** 

S'enregister sur le portail de la **Sécurité Sociale** 

Belcotax-On-Web

Exporter et charger un certificat via le site www.socialsecurity.be

# **BELCOTAX ON WEB – Login (3)**

Préalablement pour authentication avec eID:

- 1. Brancher et installer le lecteur de carte
- 2. Télécharger le logiciel de [www.eid.belgium.be](http://www.eid.belgium.be/) et l'installer
- 3. Enregistrer les certificats de l'eID

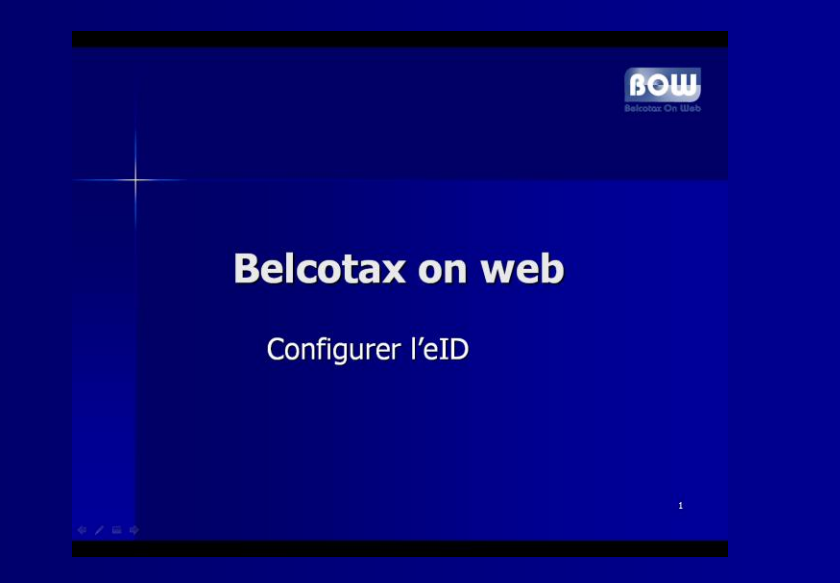

## **Belcotax on web - Login (4)**

# www.belcotaxonweb.be

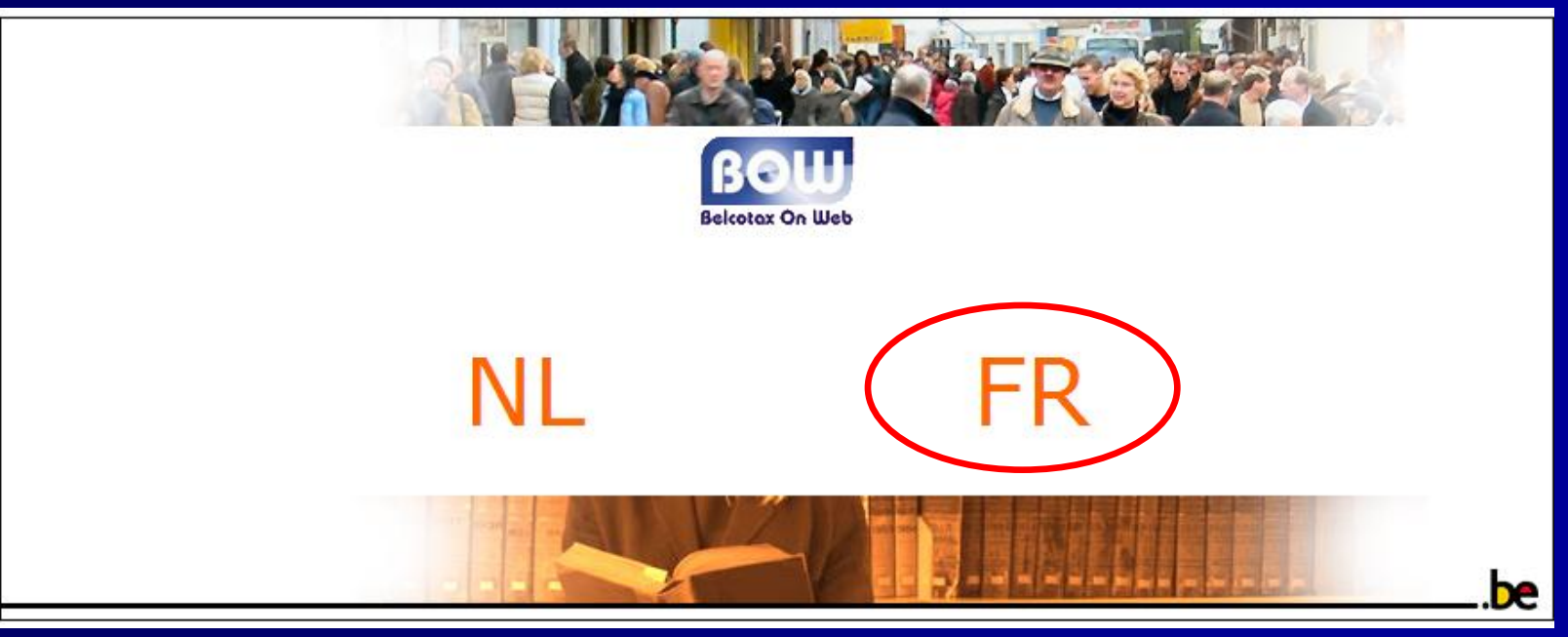

# **Belcotax on web - Login (5)**

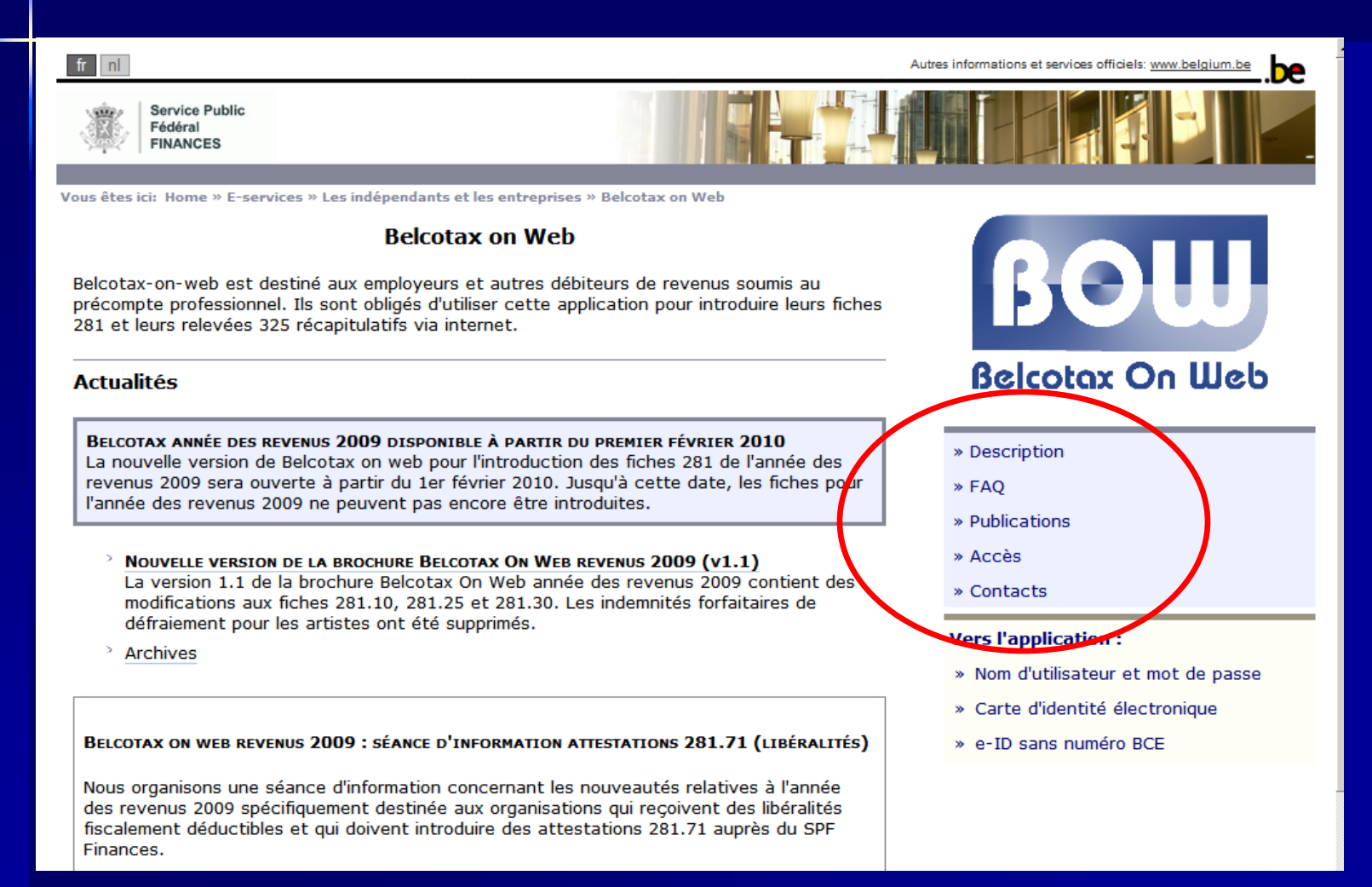

## **Belcotax on web - Login (6)**

- » Description
- » FAQ
- » Publications » Accès
- » Contacts

# **Belcotax on web - Login (7)**

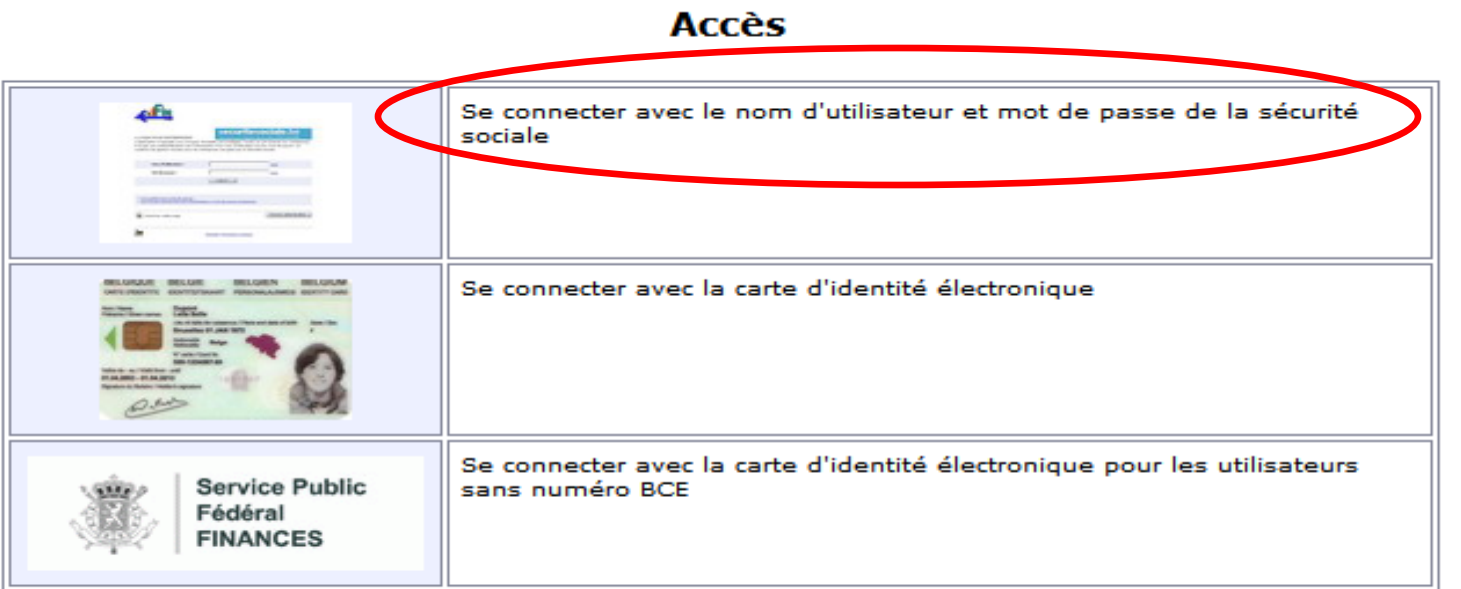

#### **Questions?**

- <sup>></sup> Comment obtenir un accès à Belcotax-On-Web ?
- > Demande d'accès sans numéro BCE

> Plus

# **Belcotax on web - Login (8)**

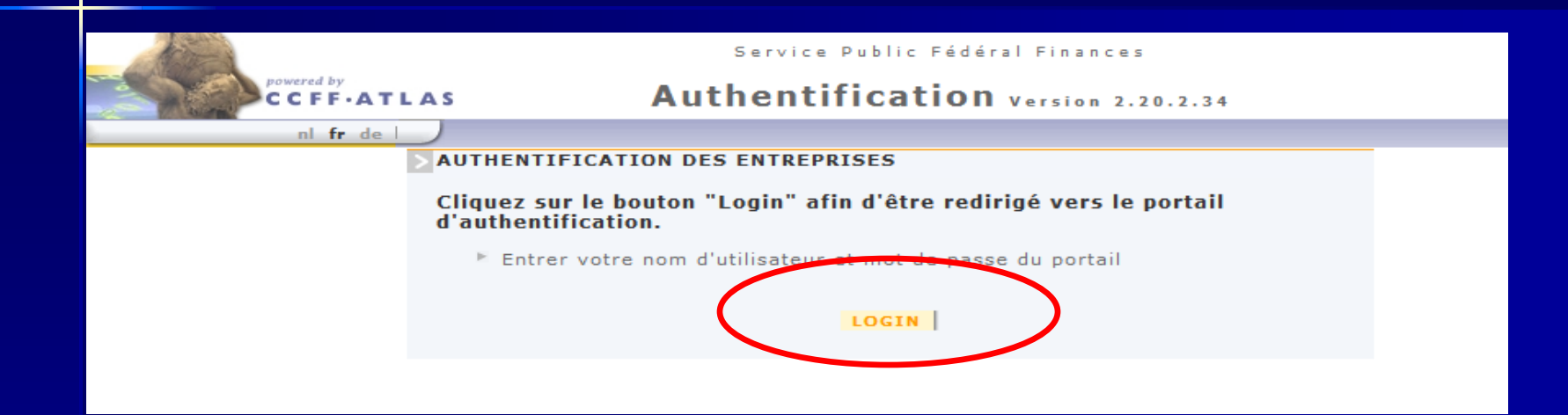

## **Belcotax on web - Login (9)**

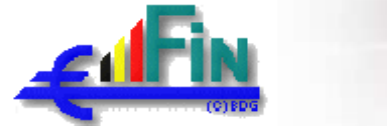

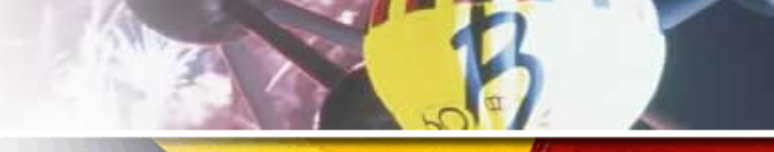

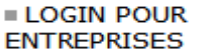

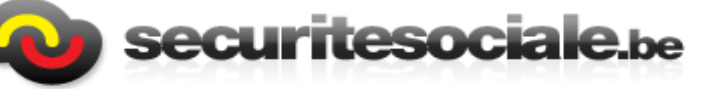

L'application à laquelle vous essayez d'accéder est protégée; l'accès en est réservé aux entreprises. Il exige une authentification par l'introduction d'un nom d'utilisateur et d'un mot de passe. Ce système de gestion d'accès pour les entreprises est géré par la Sécurité Sociale.

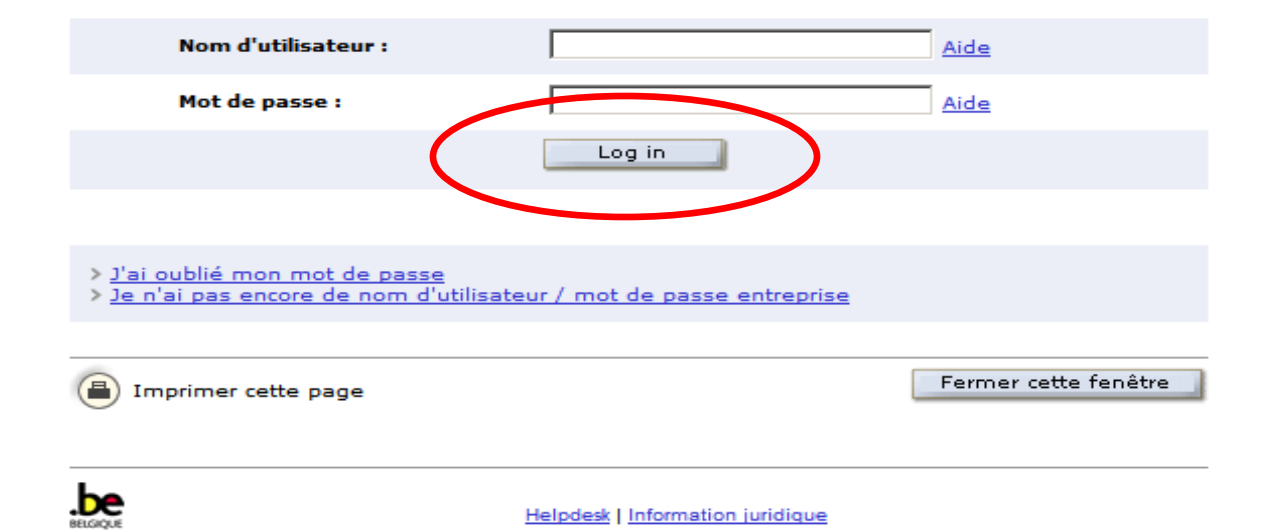

# **Belcotax on web - Login (10)**

#### **Accès**

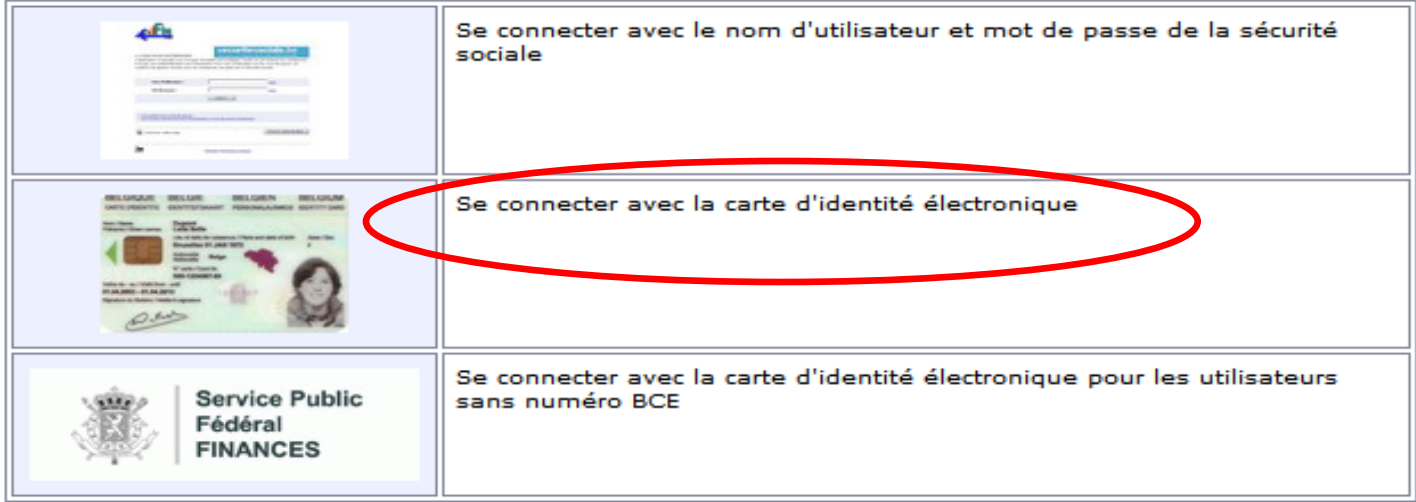

#### **Questions?**

- <sup>></sup> Comment obtenir un accès à Belcotax-On-Web ?
- > Demande d'accès sans numéro BCE

 $\geq$  Plus

# **Belcotax on web - Login (11)**

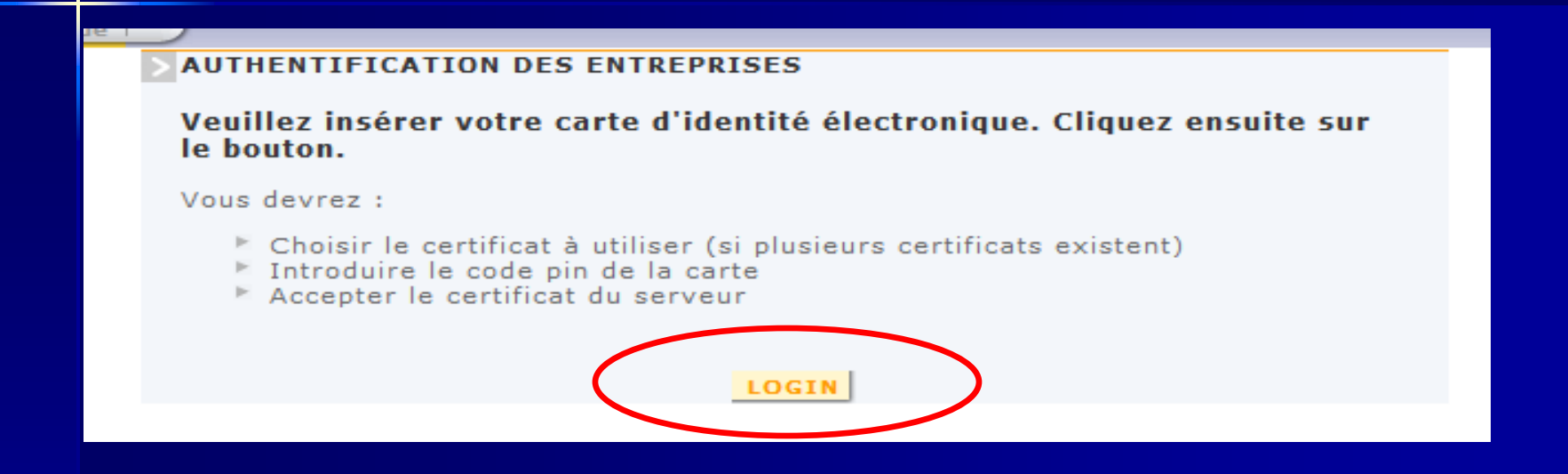

# **Belcotax on web - Login (12)**

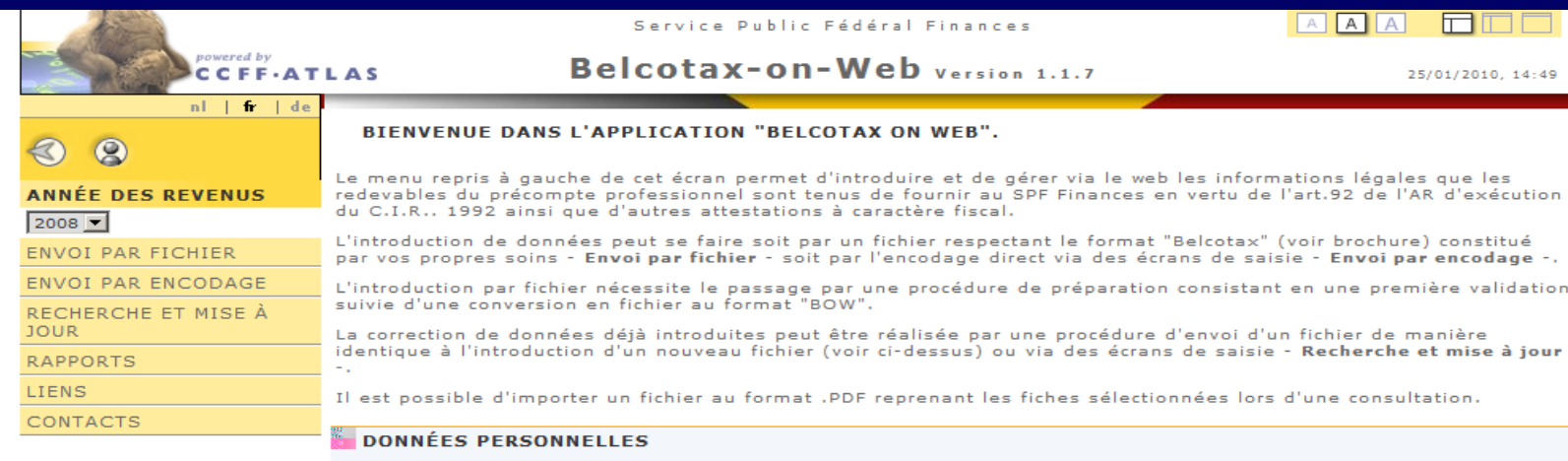

Nom Nº Registre National Van Honste Bernard 56082132385

#### EXPÉDITEUR

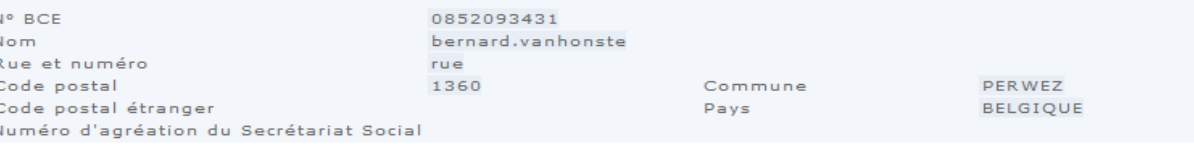

#### **BELCOTAX ON WEB - Envoi**

#### Envoi par fichier

#### **Belcotax-On-Web**

Envoi par Fichier

#### **BELCOTAX ON WEB - Envoi**

#### Envoi par encodage

Encodage par écran Description générale de l'application

L'application est développée sur trois niveaux : Niveau 1 : envoi et expéditeur Niveau 2 : déclaration ou débiteur Niveau 3 : fiche Chacun de ces niveaux doit être complété avant l'envoi.

#### **BELCOTAX ON WEB - Envoi**

#### Fiches modification, annulation, ajout

#### Ajouts, corrections et modifications de fiches en ligne.

Description générale de la fonctionnalité

Lorsque des corrections de fiches dans un envoi original sont nécessaires l'application permet de les exécuter en ligne.

Vous pouvez :

- ajouter des fiches.
- corriger des fiches originales
- supprimer des fiches originales.

La procédure cible toujours un envoi original. Le numéro attribué par l'application à cet envoi est exigé.

 $\begin{array}{c} \oplus \end{array} \begin{array}{c} \end{array} \begin{array}{c} \end{array} \begin{array}{c} \end{array} \begin{array}{c} \end{array}$ 

## **BELCOTAX-ON-WEB – Procedure**

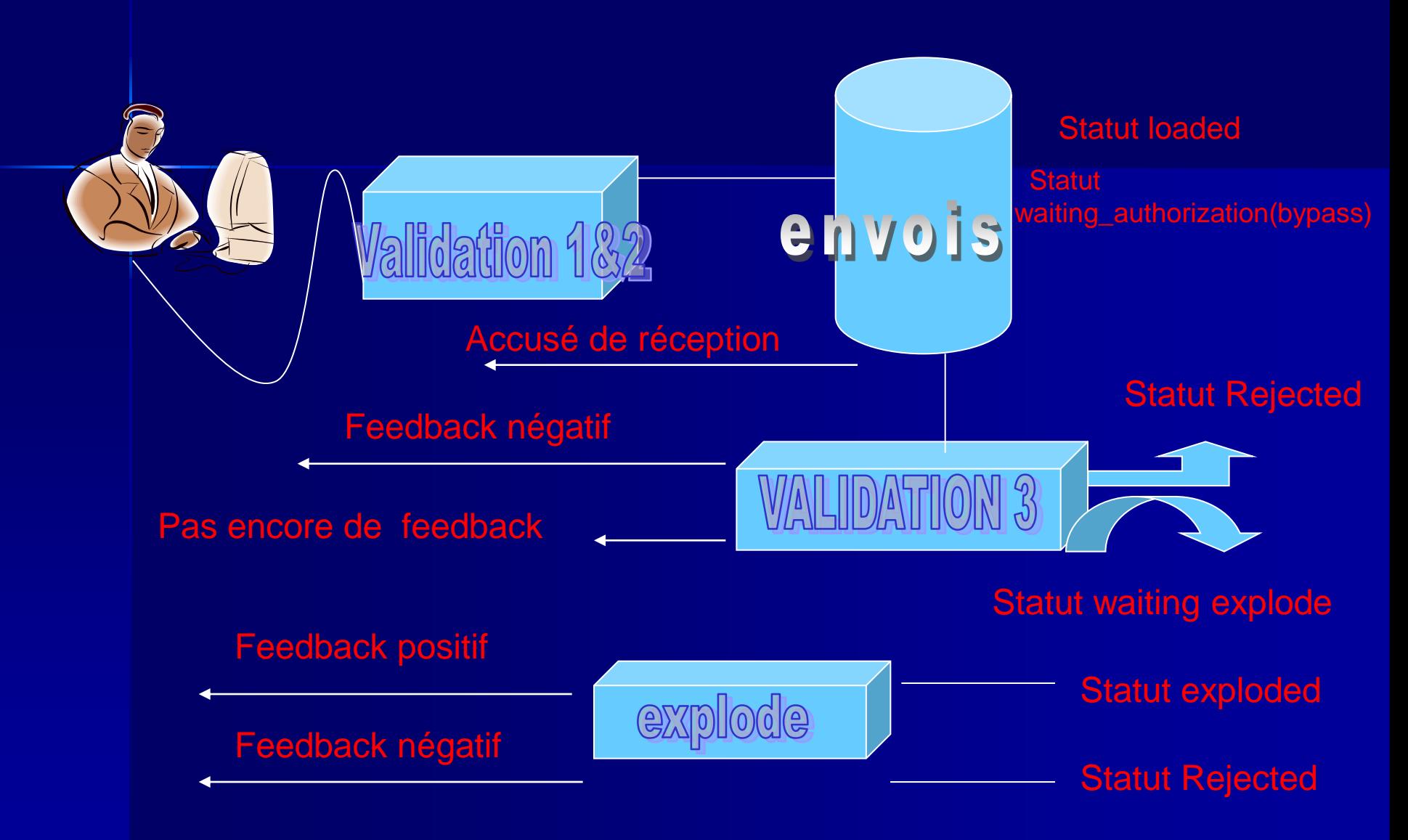

#### **BELCOTAX-ON-WEB – Procédure**

Procédures pour des modifications: **E** Correction / annulation en ligne -> « Recherche et mise à jour » -> « Fiches modification, annulation, ajout »  $correction$  identité  $\rightarrow$  Annulation + Ajout Correction / annulation par fichier

## **BELCOTAX ON WEB – Structure TXT**

- Rec 0 identification de l'expéditeur enregistrement « début » de fichier
- Rec 1 identification du débiteur /déclaration 1 Rec 2 données des fiches de la déclaration 1  $Rec 2$  … – Rec 8 enregistrement "fin" de déclaration 1 - totaux de contrôles ... – Rec 1 identification du débiteur /déclaration n Rec 2 données des fiches de la déclaration n  $Rec 2$  … – Rec 8 enregistrement "fin" de déclaration n - totaux de contrôles
- Rec 9 enregistrement «fin » de fichier totaux de contrôles
- EOF (end of file)

### **BELCOTAX ON WEB – Structure XML**

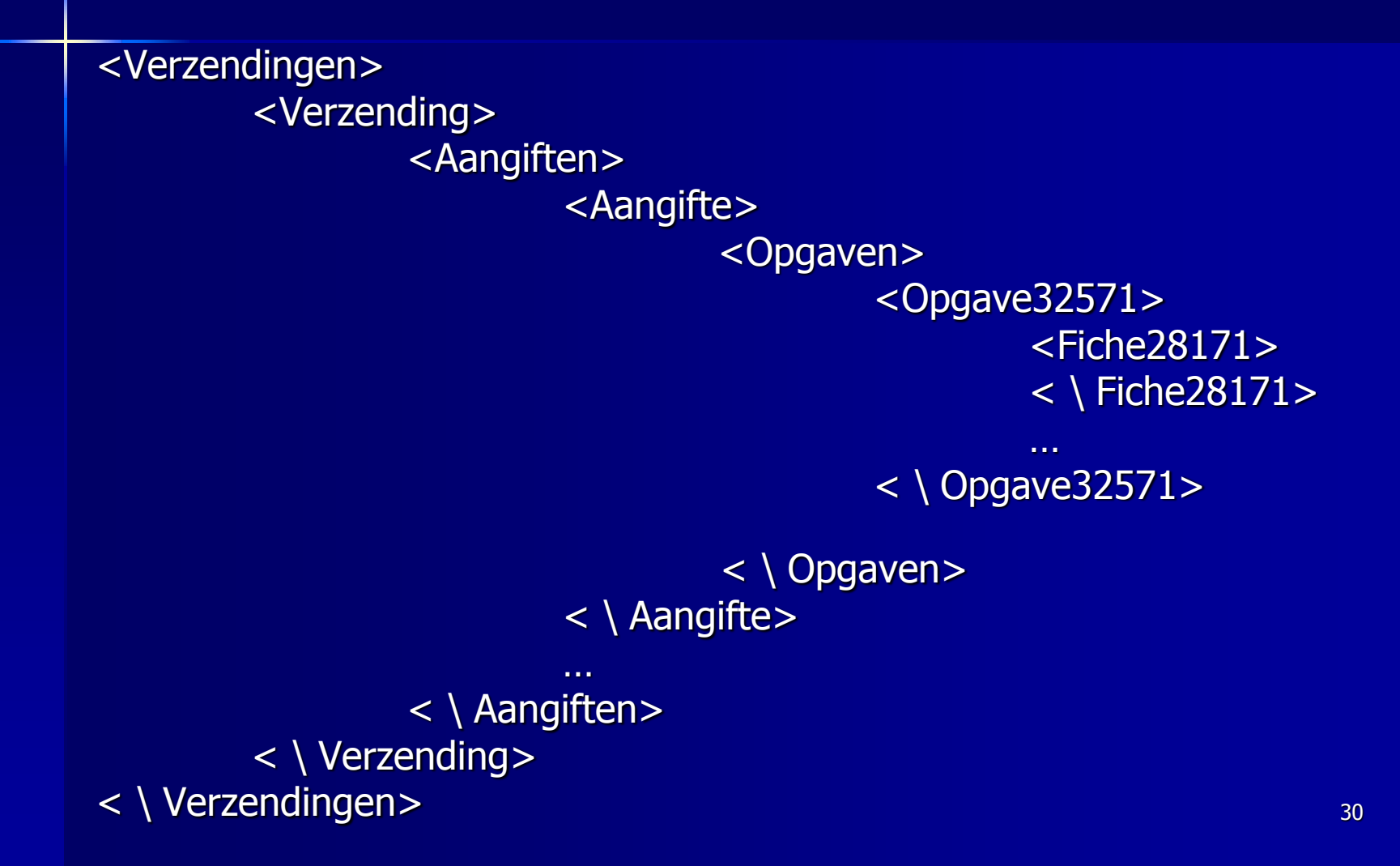

### **BELCOTAX ON WEB – Structure XML**

Règles importantes pour les fichiers .xml:

- **Toujours reprendre les champs** obligatoires
- **Les champs non-obligatoires sans** contenu significatif: laisser vide ou omettre
- $\blacksquare$  Les noms des tags = fixés comme dans le fichier .xsd
- Format de la date : jj-mm-aaaa
- **Montants en eurocents sans virgule ni** point décimal

31

## **Belcotax on Web Points d'attention**

- **Numéro national – protection de la vie privée Numéro BCE pour personnes morales (obligation) Numéro national Personnes Physiques (non exigé)**
- **! identification du donateur ! Nom + prénom + adresse (code postal) (+ date de naissance)**
	- **- Nom et prénom dans des champs séparés**
	- **- Adresse privée**
	- **- compte commun, orthographe des noms, absence du prénom**
	- **=> Recherche du numéro national par programme (67% NN identifié pour 281.71 pour les revenus 2010)**

**Belcotax on Web Points d'attention**

validation 3: vérification institution agréée

 Nom de l'institution (nom du débiteur) et N° BCE = nom et N° BCE repris dans l'agréation

**Diangle 3 de délivrer une attestation au** donateur

## **Belcotax on Web Points d'attention**

#### Correction:

- correction du montant du don 'on line' - correction de l'identité du donateur  $\rightarrow$  annuler et réintroduire une nouvelle fiche avec un nouveau n° de suite

 Envoi par fichier - fiches sans contenu possible  $(zone 2.029 = 2)$ 

# **Belcotax on Web**

**points d'attention développeurs**

# BCE expéditeur = BCE repris sur l'authentification

# Double emploi des numéros de suite des attestations

\* erreur explode

- \* combinaison encodage / fichier
- \* numéro de suite (zone 2009) / division (zones 1007, 2007, 8007)

### **Belcotax on Web – points d'attention développeurs**

Nouvel xsd chaque année – modifications

 Fichier original / fichier de modification \* toujours référer à l'original (= n° d'envoi, pas le n° de séquence) \* visualisation de la modification dans l'envoi original

#### **Belcotax on Web** points d'attention développeurs

 $\Box$  caractères non conformes & é, è, ü, &, ... \* codification UTF-8 \* problèmes de structure d'un fichier .xml

□ Annule et remplace (champ 1010) \* seulement si autorisation (erreur contournable)

\* danger d'annulation inattendue

# **Belcotax on Web**

**points d'attention développeurs**

Test en ligne – préparation

□ Corrections \* Corrections/annulations on-line \* Corrections/annulations via fichier - identité parfaite avec l'original - pas de modification de l'identité

# **Pourquoi Belcotax on Web? (1)**

Avantages pour l'expéditeur :  $\blacksquare$  réponse rapide (15 min – 48h) sauvegarde session d'encodage

- validation avant d'envoyer
- moins d'erreurs au cours du traitement
- suivis de l'évolution du traitement des envois

# **Pourquoi Belcotax on Web? (2)**

 possibilité de gérer et de corriger en ligne

**pdf des fiches à disposition** 

# **Pourquoi Belcotax on Web? (3)**

Avantages pour le donateur :

**Pré-remplissage 'Tax on web' Format PDF via 'My Minfin'** 

**ATTENTION**: uniquement après identification du donateur avec son numéro national (renseigné par l'expéditeur ou recherché par BOW)

## **BELCOTAX ON WEB – outils prévus**

\* Créer un fichier XML à partir d'un XLS

\* Brochure spécifique 281.71

#### **Belcotax on web - Publications**

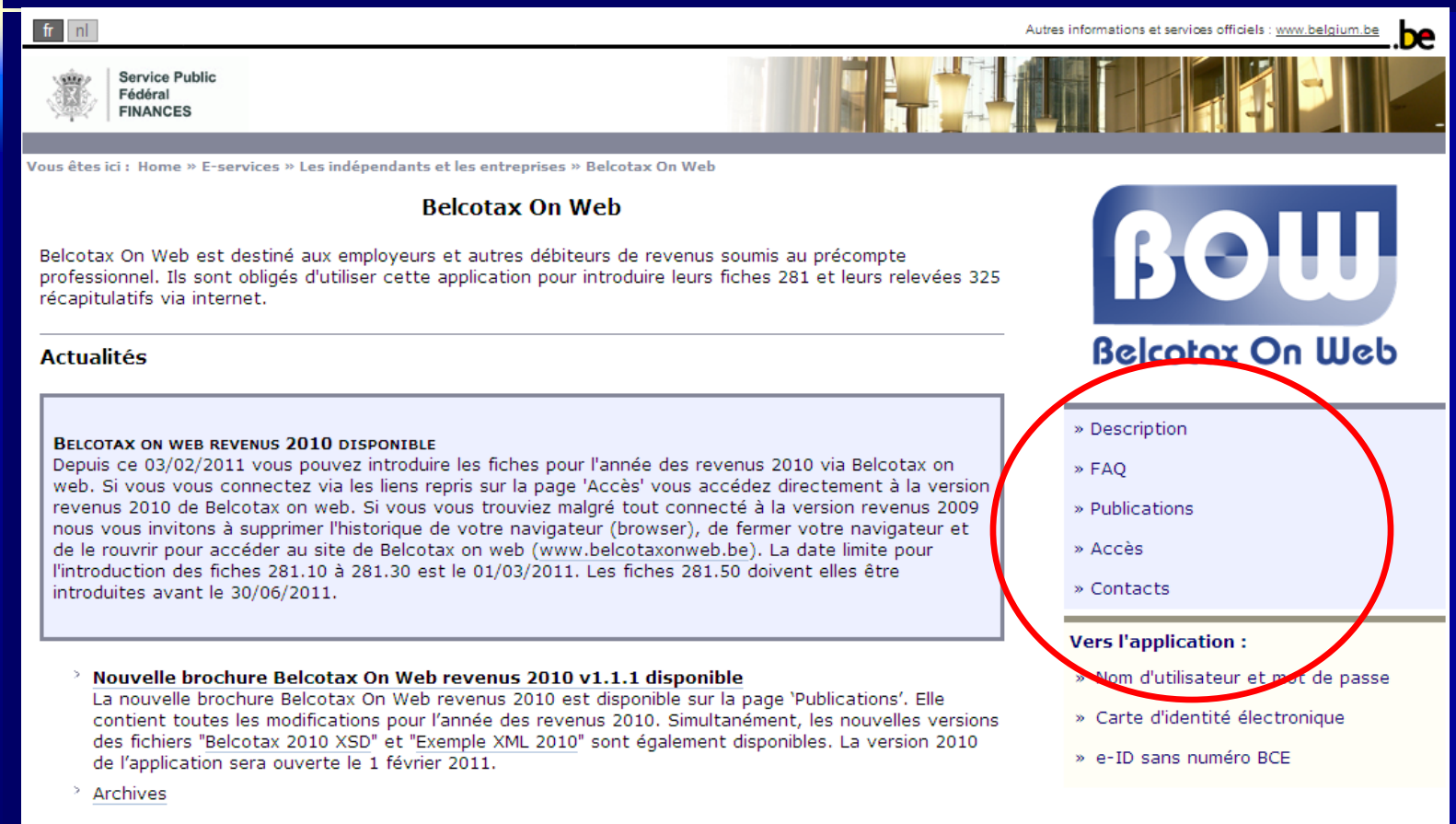

#### **Belcotax on web - Publications**

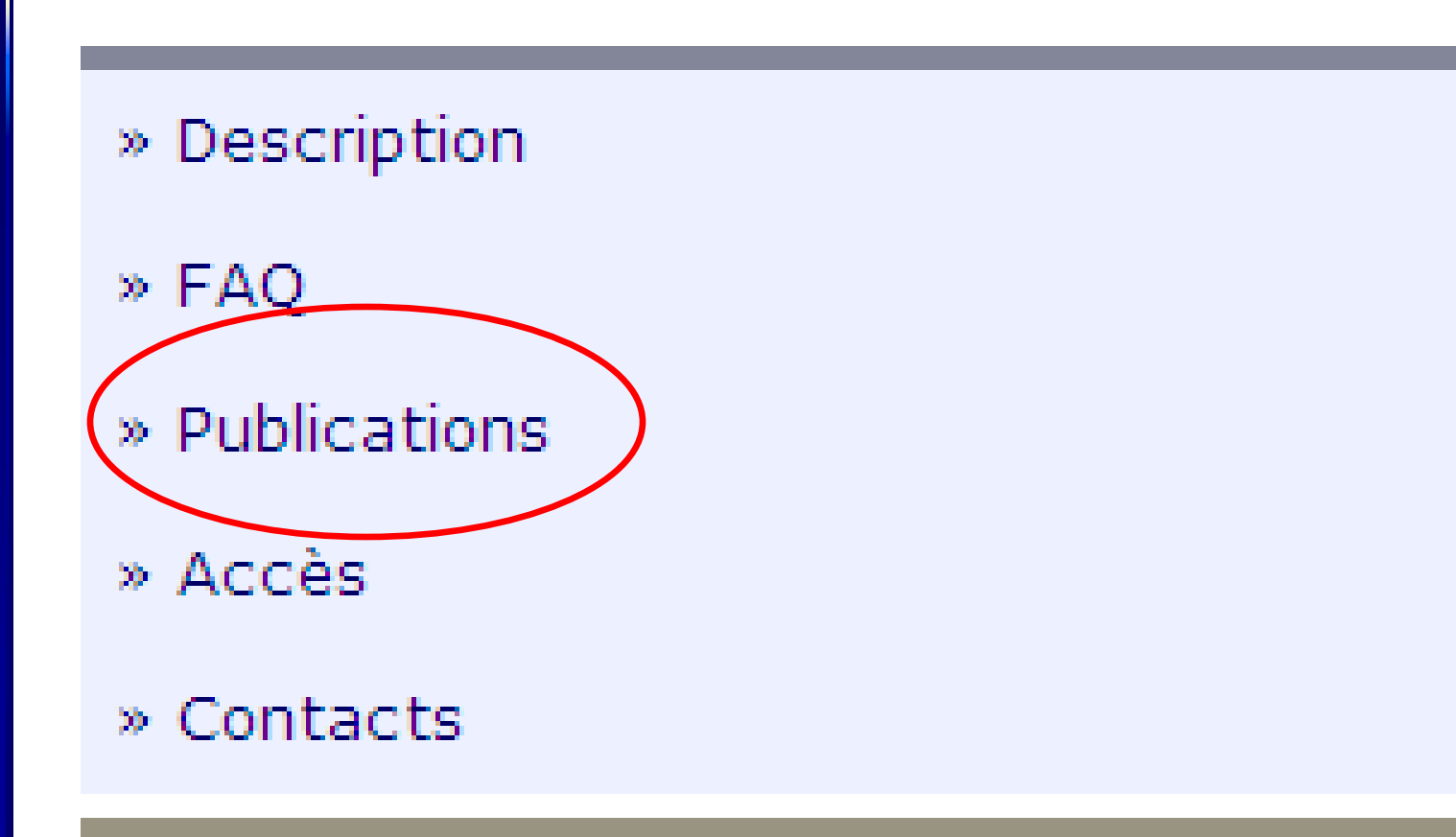

#### **Belcotax on web - Publications**

Vous êtes ici : Home » E-services » Les indépendants et les entreprises » Belcotax On Web » Publications

#### **Publications**

- Brochure Belcotax On Web 2011 v1.1.1 (28/03/2011)
- Belcotax 2010 XSD (07/12/2010)
- ÷ Exemple XML 2010 (07/12/2010)
- ▣ AIDE Envoi par encodage (01/12/2009)
- 回 AIDE Ajout, annulation et modification des fiches en ligne (01/12/2009)
- 囸 AIDE Exporter certificat (01/12/2009)
- 匢 Formulaire modification utilisateur (01/12/2009)
- Avis aux employeurs et autres débiteurs de revenus

#### **Archives**

- Brochure Belcotax On Web 2010 v2.1 (27/07/2010)
- Belcotax 2009 XSD (30/03/2010)
- ÷ Exemple XML 2009 (30/03/2010)
- Mode d'emploi XML
- Brochure Belcotax 2009
- 靊 Exemple XML 2008
- <sup>图</sup> Belcotax 2008 XSD
- Belcotax Brochure 2008
- ♔ Exemple XML 2007
- Belcotax 2007 XSD
- Belcotax Brochure 2007
- Belcotax 2006 XSD
- Belcotax Brochure 2006
- **ဖြစ်** Belcotax 2005 XSD

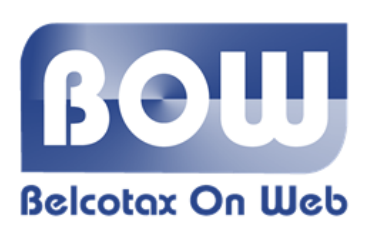

- » Description
- » FAO
- » Publications
- » Contacts
- » Accès

#### **Vers l'application:**

- » Nom d'utilisateur et mot de passe
- » Carte d'identité électronique
- » e-ID sans numéro BCE

### **BELCOTAX ON WEB : Conclusion**

### **Etapes**

- 1) S' enregister sur [www.securitesociale.be](http://www.securitesociale.be/)
- 2) Activer le login provisoire sur [www.securitesociale.be](http://www.securitesociale.be/)
- 3) Charger le certificat ou configurer l'eID
- 4) Créer le fichier .xml
- 5) Se connecter à

### **BELCOTAX ON WEB : Conclusion**

### Etapes (suite)

- 6) Convertir le fichier via 'Préparation' 7) Envoyer le fichier .bow **OU**
- 6) Compléter les attestations via 'Envoi par encodage'
- 7) Envoyer le résultat de la session d'encodage

## **BELCOTAX ON WEB : Contact**

**NAKKIM.** Www.belcotaxonweb.be

**Delcotax@minfin.fed.be** 

[giften@minfin.fed.be](mailto:giften@minfin.fed.be)

#### **Belcotax on web**

SPF Finances - Administration Générale Fiscalité Services centraux - Cellule libéralités North Galaxy, étage A14 Boulevard du Roi Albert II 33 – boîte 25 1030 Bruxelles (Md De Ganck : 0257/623 69)

SPF Finances - Administration Générale Fiscalité Services centraux – Service Belcotax North Galaxy, étage A20 Boulevard du Roi Albert II 33 – boîte 25 1030 Bruxelles

# **Belcotax on web – Centres de documentation**

 Centre de documentation - Précompte professionnel de Bruxelles Avenue du Pont de Luttre 74 1190 Bruxelles

 Centre de documentation - Précompte professionnel de Mons C.A.E. - Chemin de l'Inquiétude 7000 Mons

 Documentatiecentrum-Bedrijfsvoorheffing te Denderleeuw Kruisstraat 28 9470 Denderleeuw

#### **Belcotax on web - questions**

# Questions?